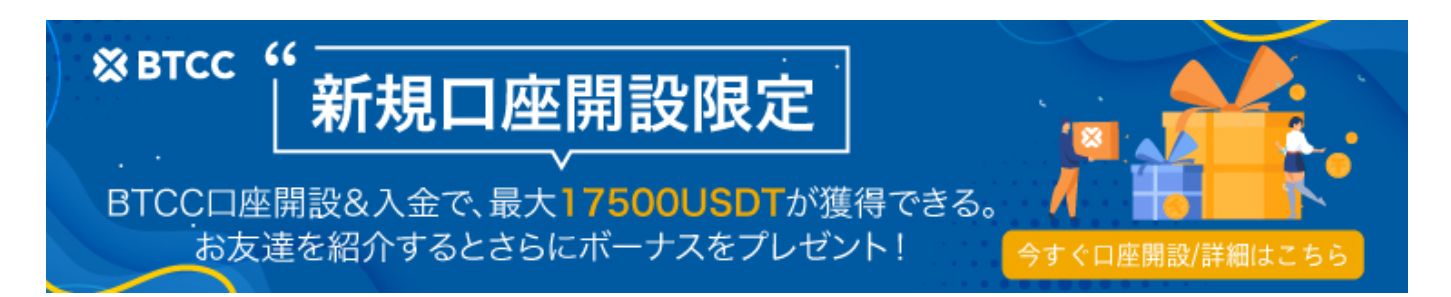

# ペペコインは1ドルに到達できるか?ペペコインの未来を探る

原文: [https://www.btcc.com/ja-JP/academy/research-analysis/can-pepecoin-reach-1-explore-the-future-of-pe](https://www.btcc.com/ja-JP/academy/research-analysis/can-pepecoin-reach-1-explore-the-future-of-pepecoin) [pecoin](https://www.btcc.com/ja-JP/academy/research-analysis/can-pepecoin-reach-1-explore-the-future-of-pepecoin)

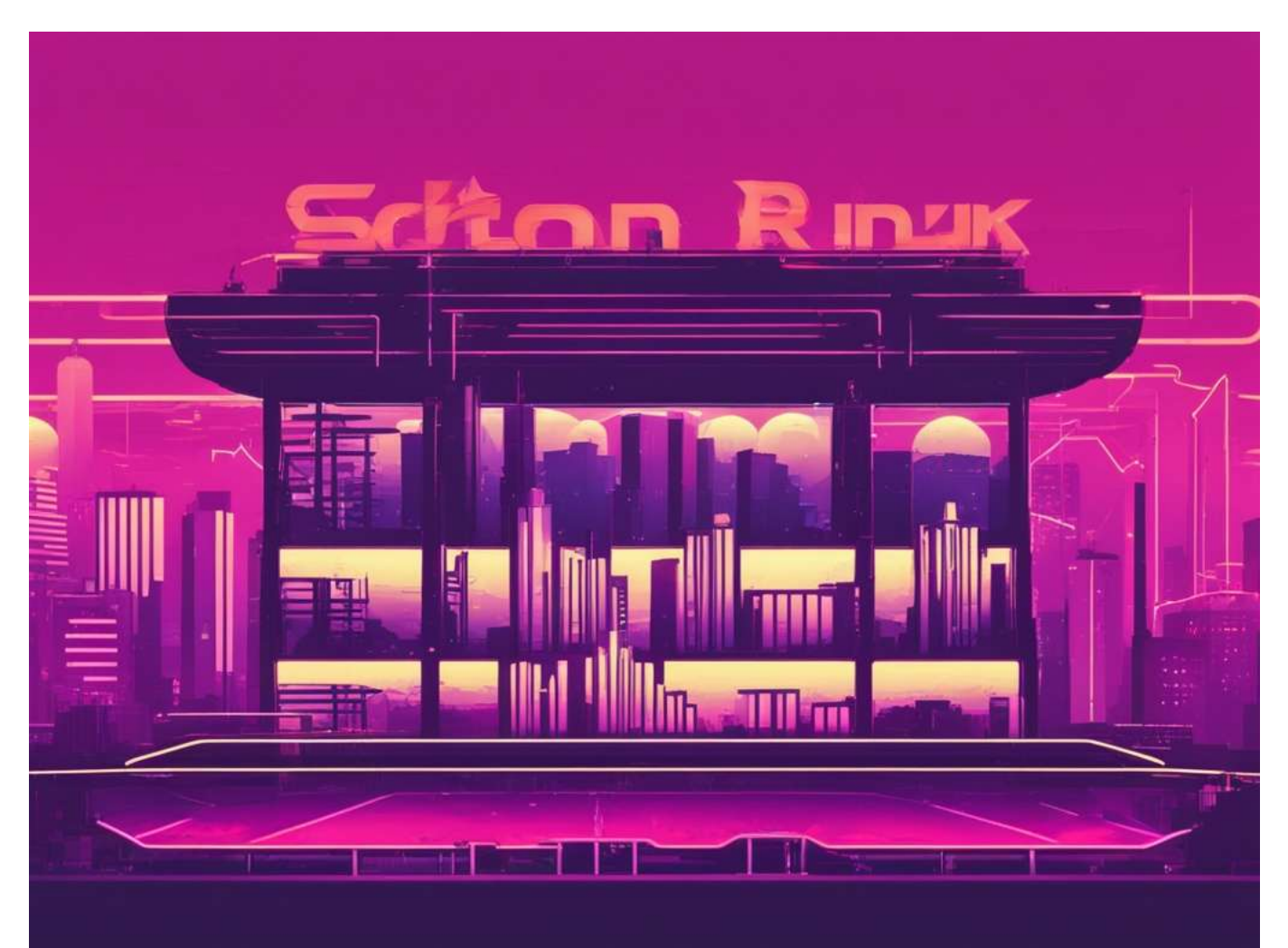

PEPE の急騰はまさに驚異的だ。市場全体の下落にもかかわらず、PEPE は新たな高みに到達し、史上 最高値の 0.00001156 ドルに達した。この目覚ましいパフォーマンスは、他の多くの仮想通貨を上回っ ただけでなく、投資家に大きな利益をもたらし、あるトレーダーは 3,000 ドルの投資を驚異的な 4,600 万ドルに変えた。2024

年の仮想通貨強気相場でミームコインが主要な資産クラスとして浮上するにつれ、PEPE が 1 ドルを超 えたコインの仲間入りを果たす可能性はますます高まっている。多くのミームコインが 1 ドル未満の 価格でスタートしたが、たとえば Dogwifhat は 1 ドルの壁を破り、現在は約 4 ドルで取引されており、 初期投資家が莫大な利益を得られる可能性があることを示している。

- [PEPE:](#page--1-0) [定義と概要](#page--1-0)
- [ペペコイン: 概要](#page--1-0)
- [ペペコイン: 価格分析と洞察](#page--1-0)
- [史上最高値と最安値](#page--1-0)
- [PEPE](#page--1-0) [の最高価格: ピーク値の探究](#page--1-0)
- [PEPE](#page--1-0) [の最低価格 即時市場更新](#page--1-0)
- [Pepe](#page--1-0) [コインの購入: 手順とガイド](#page--1-0)
- [Binance](#page--1-0)[でペペを購入する ガイド](#page--1-0)
- [Bybit](#page--1-0)[で](#page--1-0)[Pepe](#page--1-0)[を購入する ステップバイステップガイド](#page--1-0)
- [Pepe](#page--1-0) [コイン](#page--1-0)[: Coinbase](#page--1-0) [での購入ガイド](#page--1-0)

## **PEPE:** 定義と概要

### ペペコインの世界を探検

Pepe Coin の気まぐれな外観の裏には、強力で革新的な仮想通貨が隠れています。非課税政策とデフレ の性質により、Pepe Coin は最も人気のあるミーム コインの仲間入りを果たす立場にあります。現在 の価格は 0.00001263 ドルで、24 時間の取引量は +8.65% 増加しており、その人気の高まりと将来の 成長の可能性を示しています。

### 最新ニュースと市場センチメント

Pepe Coin に関する最新のニュースは好意的で、投資家やトレーダーにとっての魅力をさらに高めてい ます。市場センチメントが Pepe Coin に有利な方向に変わり続けるにつれて、仮想通貨市場で情報に 基づいた決定を下したい人にとって、Pepe Coin はますます魅力的な選択肢になります。

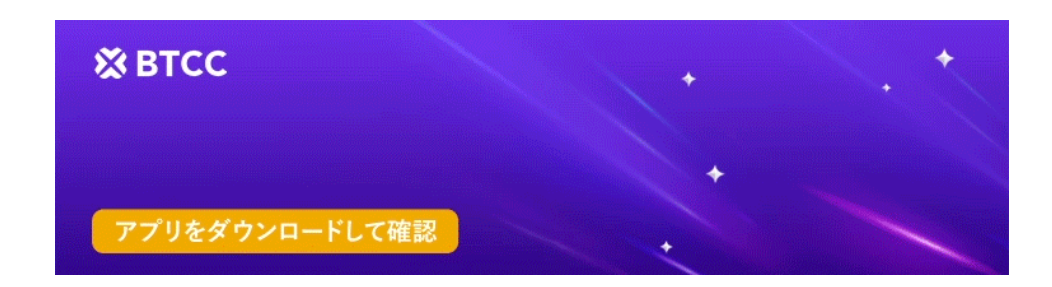

[Google Play](https://operation.onelink.me/yxkn/r6evw3gw)[で手に入れよう](https://operation.onelink.me/yxkn/r6evw3gw) [App Store](https://operation.onelink.me/yxkn/th3k4yjp)[からダウンロード](https://operation.onelink.me/yxkn/th3k4yjp) 日本ューザー様限定特典 (10.055USDT[ギフトパック\) <<<<](https://www.btcc.com/ja-JP/promotions/newcomer/task?pno=AB230615A00151&utm_source=GW_SEO&inviteCode=%20&utm_medium=15000U&utm_campaign=A95309)

## ペペコイン: 概要

### ペペコインロードマップ

Pepe Coin の戦略ロードマップは、3 つの異なるフェーズに分かれています。

- フェーズ 1 では、CoinMarketCap での可視性を高め、#PEPE ハッシュタグを Twitter でトレ ンドにすることに重点が置かれます。
- 第 2 段階では、集中型取引所 (CEX) に上場して、より幅広い仮想通貨へのアクセス性を高めま す。
- 第 3 段階は、「Tier 1 | 取引所への上場と「ミーム テイクオーバー」戦略の実行で構成されま す。

### ペペコインの歴史

2023年4月中旬の発売以来、ペペコインは仮想通貨業界で目覚ましい進歩を遂げてきました。トークン

あたり約0.000000001ドルという価格からスタートし、短期間で注目すべきマイルストーンを達成しま した。

- 約7000%という驚異的な上昇を経験しました。
- わずか2週間で時価総額上位100の仮想通貨に急上昇しました。
- 時価総額10億ドル超を達成。
- 人気と価格の急上昇を目撃しました。

## ペペコイン: 価格分析と洞察

#### 現在のペペコインの価格と24時間の変化

本稿執筆時点では、ペペコインは米ドルで 0.00001263 ドルで取引されています。過去 24 時間で、コ インは +8.79% のプラス価格変動を経験しました。この大きな変化は、ペペコイン市場におけるボラティ リティとチャンスの可能性を示しています。

#### ペペコインの価格パフォーマンスを主要仮想通貨と比較

ペペコインの市場競争力を評価するには、ビットコインやイーサリアムなどの主要な仮想通貨との価格 パフォーマンスを比較することが重要です。ペペコインは、仮想通貨市場全体の変動にもかかわらず、 その地位を維持することができました。この安定性は、ペペコインが将来の成長のための強力な基盤を 持っている可能性があることを示唆しています。

#### ペペコインの価格動向に影響を与える要因

ペペコインの市場価格の変動には、いくつかの要因が影響します。これには以下が含まれます。

- 主要な仮想通貨取引所への上場: Pepe Coin が人気の取引プラットフォームに上場されると、アク セスしやすさと流動性が高まり、価格にプラスの影響を与える可能性があります。
- より多くのプラットフォームによる採用と統合: より多くのプラットフォームが支払いやその他 のユースケースに Pepe Coin を採用するにつれて、その需要と価値は増加する可能性があります。
- 仮想通貨市場全体の動向: 仮想通貨市場のより広範なパフォーマンスは、Pepe Coin の価格に大 きな影響を与える可能性があります。
- ビットコインの動向: 最大かつ最も影響力のある仮想通貨であるビットコインの価格変動は、ペ ペコインを含む市場全体の方向性を決定することが多いです。

#### 他のミームベースの仮想通貨との比較

ミームベースの仮想通貨の分野では、ペペコインはユニークな存在として際立っています。ペペコイン の価格をドージコイン(DOGE)や柴犬(SHIB)などの同業コインと比較した具体的なデータは限られ ているかもしれませんが、市場でのペペコインの潜在的な成長を測るために、同様のコインの価格動向 を監視する価値はあります。

#### ペペコインの歴史的価格分析

Pepe Coin の過去の価格データを調べると、長期的な傾向と安定性に関する貴重な洞察が得られます。 コインの最高価格と最低価格を追跡すると、大きな利益または損失の可能性が明らかになり、投資家は より情報に基づいた決定を下すことができます。

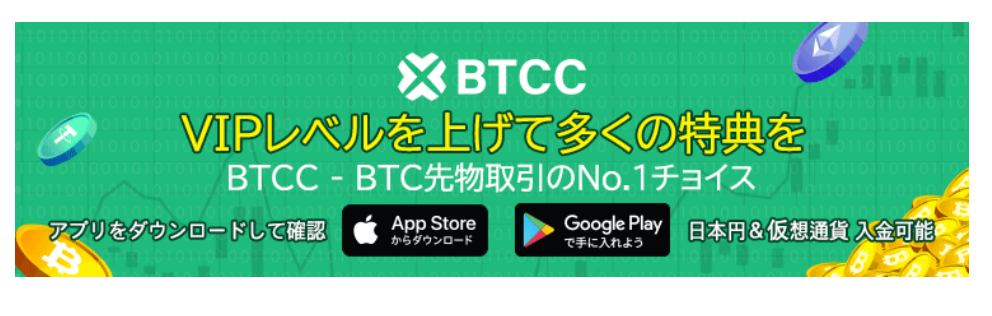

[Google Play](https://operation.onelink.me/yxkn/r6evw3gw)[で手に入れよう](https://operation.onelink.me/yxkn/r6evw3gw) [App Store](https://operation.onelink.me/yxkn/th3k4yjp)[からダウンロード](https://operation.onelink.me/yxkn/th3k4yjp) 日本ューザー様限定特典 (10.055USDT[ギフトパック\) <<<<](https://www.btcc.com/ja-JP/promotions/newcomer/task?pno=AB230615A00151&utm_source=GW_SEO&inviteCode=%20&utm_medium=15000U&utm_campaign=A95309)<

# 史上最高値と最安値

Pepe コインの過去の価格変動についてより深く理解するには、投資家は Pepe 価格チャートを参照で きます。このツールは、コインの長期にわたるパフォーマンスに関する貴重な洞察を提供し、投資家が 将来の成長と価格上昇の可能性について情報に基づいた決定を下すのに役立ちます。他の投資と同様に、 決定を下す前に徹底的な調査と分析が不可欠です。

- 最高値: \$0.00001717
- 史上最安値: \$0.000000055142
- 2023年5月5日のピーク: \$0.00000441

## **PEPE** の最高価格: ピーク値の探究

PEPE の最高価格を発見してください! その ATH は 2024 年 5 月 27 日に \$0.00001717 に達しまし た。PEPE の市場動向を常に最新の状態に保ってください。

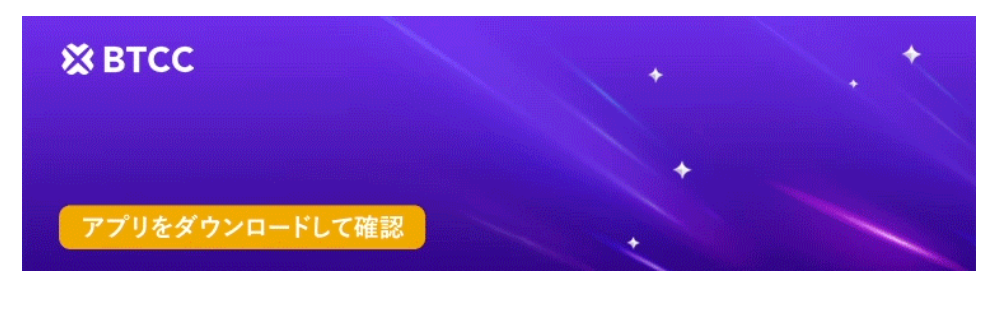

[Google Play](https://operation.onelink.me/yxkn/r6evw3gw)[で手に入れよう](https://operation.onelink.me/yxkn/r6evw3gw) [App Store](https://operation.onelink.me/yxkn/th3k4yjp)[からダウンロード](https://operation.onelink.me/yxkn/th3k4yjp) 日本ユーザー様限定特典 (10.055USDT[ギフトパック\) <<<<](https://www.btcc.com/ja-JP/promotions/newcomer/task?pno=AB230615A00151&utm_source=GW_SEO&inviteCode=%20&utm_medium=15000U&utm_campaign=A95309)

## **PEPE** の最低価格 – 即時市場更新

PEPE は 2023 年 4 月 18 日に史上最安値の \$0.000000055142 を記録しました。PEPE の最低価格を 見つけて、最新情報を入手しましょう。

## **Pepe** コインの購入: 手順とガイド

Pepe Coin を購入したいけれど、不安ですか? この包括的なガイドはプロセスを簡素化し、信頼できる 取引所やプラットフォームで Pepe Coin を購入する方法を段階的に説明します。仮想通貨の初心者で も専門家でも、私たちがサポートします。今すぐ Pepe Coin の購入方法を学びましょう!

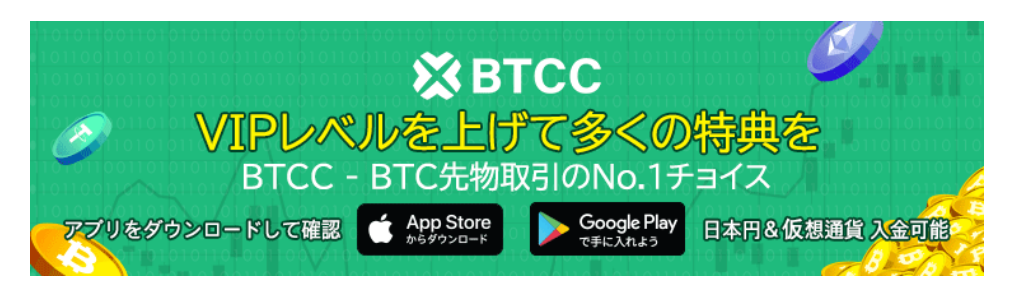

[Google Play](https://operation.onelink.me/yxkn/r6evw3gw)[で手に入れよう](https://operation.onelink.me/yxkn/r6evw3gw) [App Store](https://operation.onelink.me/yxkn/th3k4yjp)[からダウンロード](https://operation.onelink.me/yxkn/th3k4yjp) 日本ューザー様限定特典 (10.055USDT[ギフトパック\) <<<<](https://www.btcc.com/ja-JP/promotions/newcomer/task?pno=AB230615A00151&utm_source=GW_SEO&inviteCode=%20&utm_medium=15000U&utm_campaign=A95309)<

# **Binance**でペペを購入する – ガイド

## ステップ**A:** デビットカード/クレジットカードで**Pepe**を購入する

Binance を初めてご利用になる場合は、デビット カードまたはクレジットカードを使用すると、簡単 に Pepe を購入できます。手順は次のとおりです。

### **1. Pepe**購入ページに移動する

– Binance アカウントにログインし、「仮想通貨を購入」セクションに進みます。

– 利用可能な仮想通貨のリストから Pepe を選択し、法定通貨として USD を選択します。

### 2. 支払い方法を選択する

– お支払いオプションから、ご希望のお支払い方法として「カード」を選択してください。

– これまで Binance でデビット カードまたはクレジットカードを使用したことがない場合は、「新し いカードを追加」オプションが表示されます。

### 3. カードの詳細を入力する

– カード情報を安全に入力し、「確認」をクリックします。

– 遅延や問題を回避するために、すべての詳細が正確であることを確認してください。

## 4. 支払いを確認して完了する

- 支払い確認ページで詳細を確認し、正しいことを確認します。
- 必要に応じて、「更新」ボタンを使用して新しい見積もりを取得します。

– 「確認」をクリックして注文を確定します。

### 5. 銀行で支払いを確認する

- 銀行の OTP (ワンタイム パスワード) 取引ページにリダイレクトされます。
- 画面の指示に従って検証プロセスを完了します。

### 6. ウォレットにペペを受け取る

– 支払いが正常に確認されると、Pepe コインが Binance Spot ウォレットに入金されます。

## ステップ**B: Google Pay**または**Apple Pay**で**Pepe**を購入する

モバイル決済方法を好む人のために、Binance は Google Pay と Apple Pay もサポートしています。手 順は次のとおりです。

### **1. Pepe**と**USD**を選択

– 以前と同様に、Binance の「仮想通貨を購入」セクションに移動し、USD で Pepe を選択します。

#### 2. モバイル決済方法を選択する

– お支払いオプションから、お好みに応じて「Google Pay」または「Apple Pay」を選択します。

#### 3. 購入を完了する

– 「購入」ボタンをクリックして続行します。 – 確認ページで支払いの詳細を確認し、「確認」をクリックして注文を確定します。

#### 4. ペペを受け取る

– デビットカード/クレジットカード方式と同様に、支払いが成功すると、Pepe コインが Binance Spot ウォレットに追加されます。

# **Bybit**で**Pepe**を購入する – ステップバイステップガイド

Bybit で Pepe のさまざまな種類の注文を選択して実行する手順は次のとおりです。

ステップ1: 注文タイプの選択

好みに応じて、実行する注文の種類を選択します。

ステップ2: 指値注文の実行

- 精度と制御を重視する場合は、「指値注文」オプションを選択してください。
- 希望する注文価格と購入予定のペペの数量を指定します。
- ●詳細を確認し、「Pepe を購入」をクリックして注文を実行します。
- ウェブプラットフォームの「アクティブ」タブまたは Bybit アプリの「注文」セクションで注文の 進行状況を追跡します。

ステップ3: 成行注文の実行

- 即時実行の場合は、成行注文オプションを選択します。
- Pepe に費やす予定の USDT の金額を入力します。
- 情報を確認して、「Pepe を購入」をクリックします。
- 注文の詳細は「処理済み」タブの下に表示されるので、簡単に確認できます。

ステップ4: 条件付き注文の実行

- 取引の条件を設定したいトレーダーは、「条件付き注文」オプションを選択します。
- トリガー価格を設定します。
- 市場価格で実行するか、指値価格で実行するかを決定します。
- 注文の詳細を指定して、「Pepe を購入」をクリックします。
- 情報を確認してください。

条件付き注文はウェブページの「条件付き」タブにリストされ、Bybit アプリの「すべての注文」> 「現在の注文」からアクセスできます。

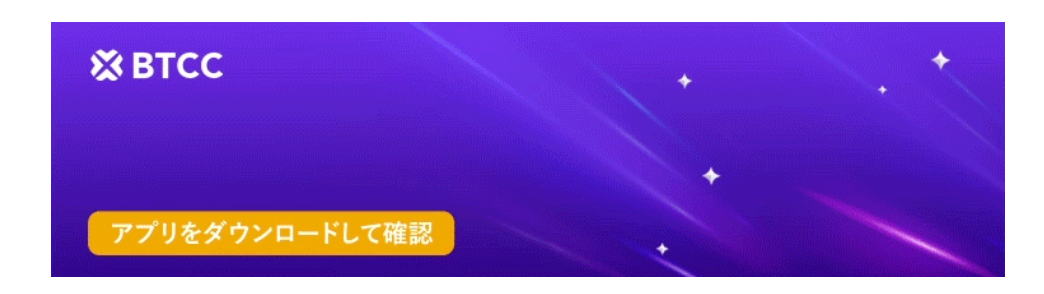

[Google Play](https://operation.onelink.me/yxkn/r6evw3gw)[で手に入れよう](https://operation.onelink.me/yxkn/r6evw3gw) [App Store](https://operation.onelink.me/yxkn/th3k4yjp)[からダウンロード](https://operation.onelink.me/yxkn/th3k4yjp) 日本ューザー様限定特典 (10.055USDT[ギフトパック\) <<<<](https://www.btcc.com/ja-JP/promotions/newcomer/task?pno=AB230615A00151&utm_source=GW_SEO&inviteCode=%20&utm_medium=15000U&utm_campaign=A95309)

## **Pepe** コイン**: Coinbase** での購入ガイド

### ステップ**1: Coinbase**ウォレットをダウンロードする

Pepe コインの旅を始めるには、まず Coinbase ウォレットをスマートフォンにダウンロードします。こ の自己管理ウォレットは、モバイル アプリケーションとブラウザー拡張機能の両方を提供し、デジタ ル資産を柔軟に管理できるようにします。

#### ステップ**2: Coinbase**ウォレットを設定する

インストール後、次の重要なステップは Coinbase ウォレットを設定することです。これには、プラッ トフォーム上でのあなたの ID として機能する一意のユーザー名の選択が含まれます。ユーザー名は、 ウォレットへのアクセス、Pepe コインの購入、さらには他の Coinbase ユーザーが安全にあなたのア カウントに資金を送金するために不可欠です。ユーザー名のプライバシーは、好みに応じて維持できる ことを覚えておいてください。

#### ステップ**3: Coinbase**ウォレットを保護する

Coinbase ウォレットを設定する際、重要なステップに遭遇します。それは、シード フレーズとも呼ば れるリカバリ フレーズを取得することです。これは、資金にアクセスするための鍵となる 12 個のラ ンダムな単語で構成されています。自己管理型ウォレットの場合、このフレーズを安全に保管すること が重要です。ログイン認証情報を失った場合にウォレットに再びアクセスするには、このフレーズが唯 一の方法だからです。さらに、このリカバリ フレーズはバックアップとして機能し、コインへのアク セスを失うことがないようにします。このフレーズは誰にも共有せず、安全な場所に保管してください。

#### ステップ**4: Coinbase**ウォレットに**ETH**資金を追加する

ウォレットのセキュリティを確保したら、次のステップは資金を追加することです。Pepe コインは Ethereum (ETH) を使用して購入されるため、ETH を購入して Coinbase ウォレットに転送する必要が あります。Coinbase 取引プラットフォームで ETH を購入し、それをウォレットに転送するのは簡単な プロセスです。Pepe コインの購入に関連するネットワーク取引手数料であるガス料金をカバーするた めに、追加の ETH が必要になることに注意してください。これらの料金によって取引の速度が決まる ため、ETH のバッファーを用意することをお勧めします。

## ステップ**5: ETH**を使用して**Coinbase**でペペコインを購入する

Coinbase ウォレットに ETH が入ったので、Pepe コインを購入する準備ができました。Coinbase ウォ レットの [資産] タブに移動し、[スワップ] アイコンをクリックします。ここから、[資産を選択] セ クションで [Pepe] を選択し、購入に使用する ETH の量を入力します。プラットフォームは、現在の市 場価格に基づいて、受け取る Pepe コインの量を自動的に計算します。スムーズでタイムリーな取引を 確実に行うために、ガス料金をカバーするための追加の ETH を含めることを忘れないでください。取 引を確認すると、Pepe コインが Coinbase ウォレットに送信され、これらのユニークなデジタル資産 の誇り高い所有者になります。